# Wissenschaftlicher **Taschenrechner**

⊕

# **Bedienungsanleitung**

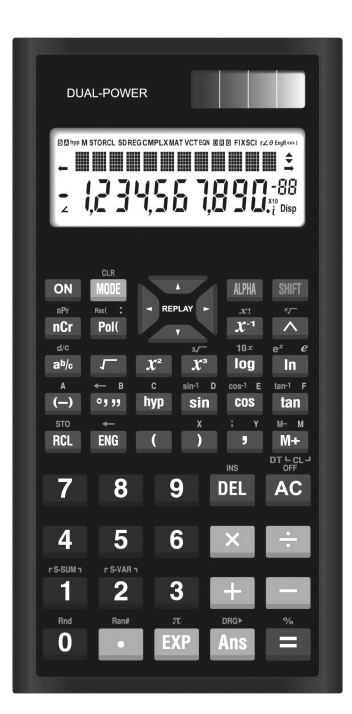

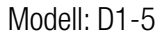

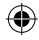

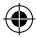

# **Inhaltsverzeichnis**

 $\bigoplus$ 

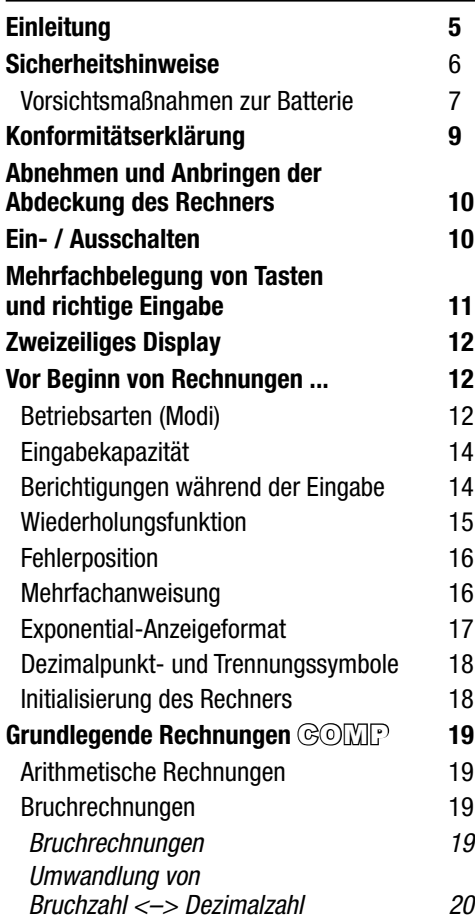

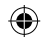

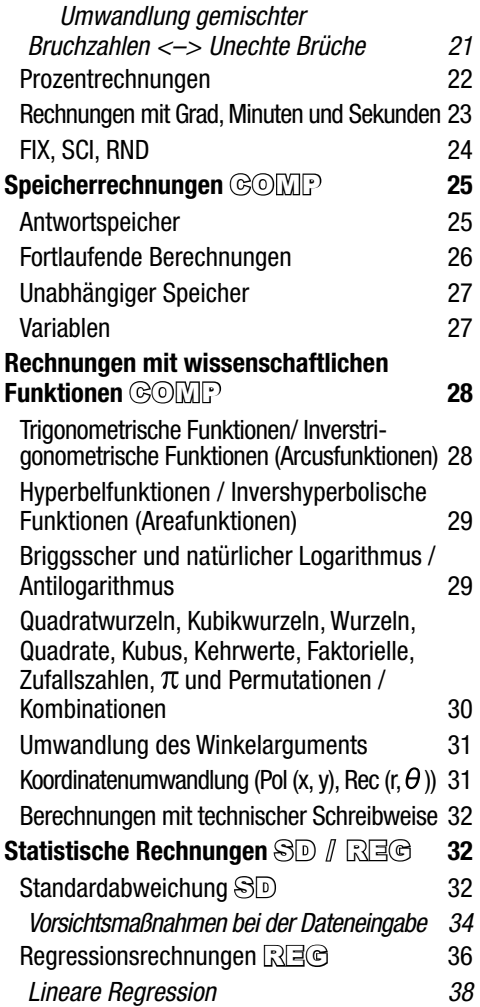

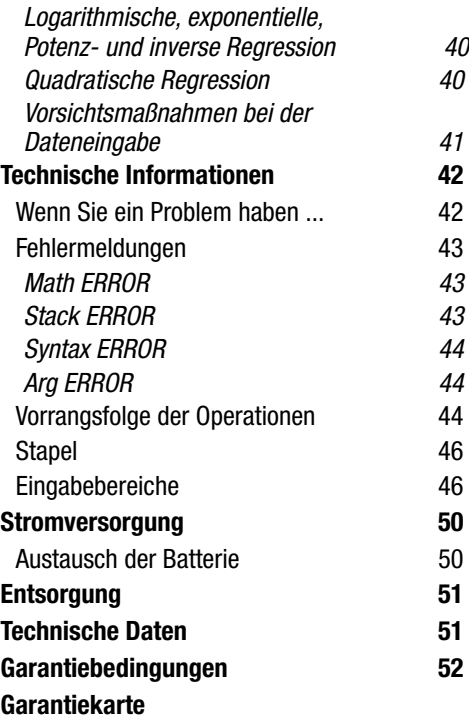

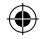

**Importiert durch** (keine Serviceadresse): Globaltronics GmbH & Co KG Domstrasse 19 D-20095 Hamburg

4

# **Lieber Kunde,**

vielen Dank für den Kauf dieses Taschenrechners. Um die Eigenschaften dieses Gerätes nutzen zu können, benötigen Sie kein spezielles Training, doch wir empfehlen Ihnen, diese Bedienungsanleitung sorgfältig durchzulesen, um sich mit den Möglichkeiten des Gerätes vertraut zu machen. Um eine lange Lebensdauer des Gerätes zu gewährleisten, sollten Sie das Gerät nicht öffnen, schwere Erschütterungen vermeiden und die Tasten nur mit mäßigem Druck betätigen. Extreme Kälte (unter 0° C oder 32° F), Hitze (über 40° C oder 104 ° F) sowie Feuchtigkeit können die Funktion des Gerätes beeinflussen. Verwenden Sie niemals flüchtige Lösungsmittel, wie z. B. Verdünner, Benzin etc. zur Reinigung des Gerätes. Treten Sie mit dem Kundenservice in Kontakt, falls Wartungsarbeiten an dem Gerät ausgeführt werden müssen. Bevor Sie eine Berechnung beginnen, sollten Sie sicherstellen, dass "0" in der Anzeige erscheint, indem Sie AC betätigen.

Die in dieser Bedienungsanleitung dargestellten Anzeigen und Abbildungen (wie z. B. Tastenmarkierungen) dienen nur für illustrative Zwecke und können von den tatsächlichen Tasten und Erscheinungsformen, die sie repräsentieren, etwas abweichen.

**△ Vorsicht** 

⊕

Dieses Symbol wird verwendet, um Informationen zu kennzeichnen, die bei Ignorierung zu persönlichen Verletzungen oder zu Sachschäden führen können.

# **Sicherheitshinweise**

- Vermeiden Sie extreme Temperaturen bei Betrieb und Lagerung.
- Sehr niedrige Temperaturen können zu einem langsamen Ansprechen oder vollständigen Ausfall des Displays oder zu einer Verkürzung der Batterielebensdauer führen. Platzieren Sie den Rechner auch nicht in direktem Sonnenlicht, in der Nähe eines Fensters, in der Nähe eines Heizgerätes oder an einem anderen Ort, an dem er sehr hohen Temperaturen ausgesetzt wird. Hitze kann Verfärbung und Verformung des Gehäuses des Rechners verursachen und die internen Schaltkreise beschädigen.
- Rechner bei Betrieb und Lagerung vor übermäßiger Luftfeuchtigkeit und Staub schützen.
- Schützen Sie den Rechner vor Wasserspritzern und setzen Sie ihn niemals übermäßiger Luftfeuchtigkeit oder Staub aus. Anderenfalls können die internen Schaltkreise beschädigt werden.
- Lassen Sie den Rechner niemals fallen und setzen Sie ihn keinen Stößen aus.
- Den Rechner niemals verbiegen oder verdrehen.
- Tragen Sie den Rechner niemals in der Hosentasche oder in einem eng anliegenden Kleidungsstück, wo er gebogen oder verdreht werden könnte.
- Zerlegen Sie niemals den Rechner.
- Drücken Sie die Tasten des Rechners niemals

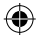

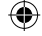

mit einem Kugelschreiber oder einem anderen spitzen Gegenstand.

- Für das Reinigen der Außenseite des Rechners ein trockenes, weiches Tuch verwenden.
- Das Gerät ist für die Nutzung im privaten Bereich ausgelegt.
- Falls der Rechner stark verschmutzt ist, reinigen Sie diesen mit einem leicht angefeuchteten Tuch. Das Tuch vorher gut auswringen, um überschüssige Feuchtigkeit zu entfernen. Verwenden Sie niemals Verdünner, Benzin oder andere flüchtige Mittel für das Reinigen des Rechners, da anderenfalls die aufgedruckten Markierungen abgelöst und das Gehäuse beschädigt werden könnten.

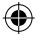

# *Vorsichtsmaßnahmen zur Batterie*

- Durch unsachgemäße Handhabung der Batterie kann diese auslaufen oder explodieren. Beachten Sie deshalb die folgenden Hinweise:
- Beachten Sie den "+"-Pol an der Batterie, und stellen Sie sicher, dass diese korrekt eingelegt wird. Reinigen Sie Batterie- und Gerätekontakte bei Bedarf vor dem Einlegen der Batterie.
- Lassen Sie leere Batterien nicht im Rechner. Die Batterieflüssigkeit könnte auslaufen und den Rechner beschädigen.
- Wenn Batterieflüssigkeit ausläuft, entfernen Sie diese vollständig aus dem Inneren und vom Gehäuse. Kontakt mit Haut, Augen und Schleimhäuten vermeiden.
- Bei Kontakt mit Batteriesäure die betroffenen

Stellen sofort mit reichlich klarem Wasser spülen und umgehend einen Arzt aufsuchen.

- Bewahren Sie Batterien, welche aus dem Taschenrechner entnommen werden, an einer sicheren Stelle auf, sodass diese nicht in die Hände von kleinen Kindern gelangen und aus Versehen verschluckt werden.
- Nehmen Sie sofort Kontakt mit einem Arzt auf, wenn die Batterie aus Versehen verschluckt wurde.
- Versuchen Sie niemals, die Batterie aufzuladen oder auseinanderzunehmen. Schließen Sie die Batterie niemals kurz. Setzen Sie die Batterie niemals einer direkten Einwirkung von Hitze, Sonnenschein und dergleichen aus. Es besteht Explosionsgefahr!
- Werfen Sie Batterien nicht in Feuer oder Wasser. Es besteht Explosionsgefahr!
- Setzen Sie die Batterie keinen extremen Bedingungen aus, z. B. auf Heizkörpern, unter Sonnenstrahlung! Erhöhte Auslaufgefahr!
- Bitte benutzen Sie lediglich den Typ von Batterien in diesem Taschenrechner, der in dieser Bedienungsanleitung spezifiziert wird.
- Stellen Sie sicher, dass der Taschenrechner nach Gebrauch abgeschaltet ist.
- Entfernen Sie die Batterie bei längerer Nichtverwendung aus dem Taschenrechner.
- Die mit dieser Einheit mitgelieferte Batterie wird während des Versandes und der Lagerung etwas entladen. Daher muss diese Batterie früher als nach der normalen Batterielebensdauer ausgetauscht werden.

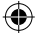

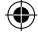

• Niedrige Batteriespannung kann zu einer Korrum-pierung oder zu Verlust des Inhalts des Speichers führen. Fertigen Sie daher immer schriftliche Schutzkopien aller wichtigen Daten an.

# *Konformitätserklärung*

- Die Konformität des Produktes mit den gesetzlich vorgeschriebenen Standards wird gewährleistet. Die vollständige Konformitätserklärung finden Sie im Internet unter www.gt-support. **de**.
- Diese Bedienungsanleitung kann auch als PDF-Datei von unserer Homepage **www.gt-support. de** heruntergeladen werden.

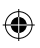

# **Abnehmen und Anbringen der Abdeckung des Rechners**

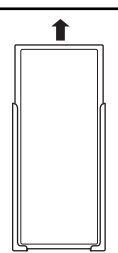

• Vor dem Beginn Halten Sie die Abdeckung gemäß Abbildung und schieben Sie den Rechner aus der Abdeckung.

• Nach der Beendigung Halten Sie die Abdeckung gemäß Abbildung und schieben Sie den Rechner in die Abdeckung.

LSchieben Sie immer den Rechner mit dem Tastaturende zuerst in die Abdeckung ein. Schieben Sie niemals das Displayende des Rechners in die Abdeckung ein.

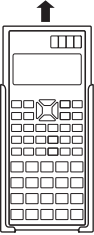

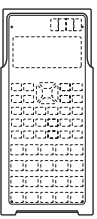

# **Ein- / Ausschalten**

**Einschalten:** Drücken Sie die Taste ON.

**Ausschalten:** Drücken Sie nacheinander die Tasten SHIFT und OFF.

LDer Rechner besitzt eine automatische Abschaltung, die nach ca. 6,5 Minuten ohne Tastenbetätigung den Rechner ausschaltet. Dabei gehen alle Anzeigen verloren. Werte, die im Speicher hinterlegt sind, bleiben erhalten (siehe Kap. "Speicherrechnungen").

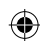

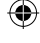

# **Mehrfachbelegung von Tasten und richtige Eingabe**

LDa der wissenschaftliche Taschenrechner über eine Vielzahl von Funktionen verfügt, sind die meisten Tasten doppelt belegt.

Die Kürzel und Zeichen für die zusätzlichen Funktionen einer Taste sind über oder unter dieser in unterschiedlichen Farben aufgedruckt.

Diese zusätzlichen Funktionen ruft man auf, indem man vorher die Taste APHA für die blau gedruckten Funktionen oder vorher die Taste SHIFT für die orange gedruckten Funktionen drückt.

**Beispiel:** Um  $\sqrt[3]{27}$  zu berechnen, drücken Sie nacheinander folgende Tasten:  $\frac{\text{SHFT}}{\text{X}^3}$  2  $\boxed{7}$  =

- $\odot$  Über der Taste  $\mathbf{\overline{X}}^3$  ist orange das Symbol angebracht, in diesem Beispiel wurden aber die Tasten dargestellt. Da dies bei der Erklärung der Eingabe von komplexen Formeln störend ist, wird im Folgenden immer nach der jeweiligen Funktionsumschalttaste ALPHA oder SHIFT die tatsächlich aufzurufende Funktion, und nicht das Symbol auf der eigentlichen Taste dargestellt.
- LZahleneingaben werden nicht als Tastensymbole, sondern als Ziffern dargestellt. So wird die Eingabeaufforderung für das oben gezeigte Beispiel in dieser Anleitung so aussehen:

#### **Beispiel:**

♠

Zu berechnen ist  $\sqrt[3]{27}$ .

 $S H \rceil \sqrt{27} =$ 

# **Zweizeiliges Display**

$$
258^{\circ}2\text{m}13\sqrt{7}^{\circ}
$$
  

$$
2,289,453.274
$$

Das zweizeilige Display ermöglicht die gleichzeitige Anzeige der Berechnungsformel und des Ergebnisses.

- Obere Zeile: Zeigt die Berechnungsformel an.
- Untere Zeile: Zeigt das Ergebnis an.
- Ein Trennungssymbol wird nach jeweils drei Stellen angezeigt, wenn der ganzzahlige Teil der Mantisse mehr als drei Stellen aufweist.

# **Vor Beginn von Rechnungen ...**

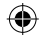

# *Betriebsarten (Modi)*

LBevor Sie mit einer Rechnung beginnen, müssen Sie zuerst den richtigen Modus aufrufen, wie in der folgenden Tabelle angegeben.

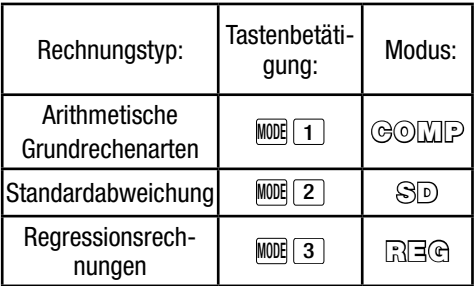

- Drücken Sie die MODE-Taste mehr als einmal, um in weitere Einstellanzeigen zu gelangen. Die Einstell-anzeigen sind in den Abschnitten dieser Anleitung beschrieben, in welchen sie tatsächlich verwendet werden, um die Einstellungen des Rechners zu ändern.
- Im Folgenden ist die Bezeichnung des für bestimmte Berechnungen aufzurufenden Modus im **Haupttitel** des jeweiligen Abschnittes beschrieben.

#### **Beispiel:**

⊕

#### **Statistische Berechnungen SD / REG D**

LUm auf die anfänglichen, unten aufgeführten Vorgaben für Berechnungsmodus und Einstellung zurückzustellen, drücken Sie die Tasten  $\overline{\text{SHIT}}$  CLR  $\overline{2}$  (Mode)  $\overline{=}$ .

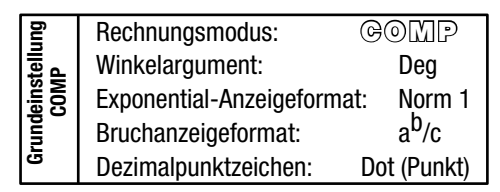

- Modusanzeigen erscheinen im oberen Teil des Displays.
- Bevor Sie mit einer Rechnung beginnen, überprüfen Sie unbedingt den aktuellen Rechnungsmodus (SD, REG, COMP) und die Einstellung des Winkel-arguments (Deg (Altgrad), Rad (Bogenmaß), Gra (Neugrad)).

#### *Eingabekapazität*

⊕

- Für Eingaben von Rechnungen kann der Speicherbereich 79 "Schritte" aufnehmen. Für **jede Betätigung einer Zifferntaste oder einer** arithmetischen Operationstaste  $(+, -, \overline{\phantom{0}})$  wird ein Schritt verwendet. Die Betätigung der SHIFT- oder ALPHA-Taste benötigt keinen Schritt, sodass die Eingabe von z. B. SHIFT  $\sqrt{ }$  nur als ein Schritt gezählt wird.
- In eine einzige Rechnung können bis zu 79 Schritte eingegeben werden. Bei Eingabe des 73. Schrittes in eine Rechnung wechselt der Cursor von "\_" auf "■", um darauf hinzuweisen, dass die Speicherkapazität bald aufgebraucht ist. Wenn Ihre Rechnung mehr als 79 Schritte umfasst, sollten Sie diese in zwei oder mehr Teile auftrennen.
- Drücken Sie die Ans-Taste, um das zuletzt erhaltene Ergebnis aufzurufen. Sie können dieses dann in weiteren Rechnungen verwenden. Weitere Informationen zur Verwendung der Ans Taste finden Sie im Abschnitt "Antwortspeicher".

♠

#### *Berichtigungen während der Eingabe*

- Verschieben Sie den Cursor durch Drücken der  $\Box$ - und  $\Box$ -Tasten an die gewünschte Stelle.
- Durch Drücken der DEL-Taste wird das Zeichen an der gegenwärtigen Cursorposition gelöscht.
- $\bullet$  Um auf einen Einfügecursor  $\Box$  umzuschalten, drücken Sie die Tasten SHIFT und INS. Während der Einfügecursor im Display angezeigt wird, werden Ihre Eingaben an der Position des Cursors eingefügt.

• Durch Drücken der Tasten SHIFT und **INS** oder die = -Taste kehren Sie vom Einfügecursor wieder zum normalen Cursor zurück.

#### *Wiederholungsfunktion*

♠

- Die Wiederholungsfunktion speichert bei Ausführung einer Rechnung automatisch die Berechnungsformel und ihr Ergebnis im Wiederholungsspeicher ab. Um die Formel und das Ergebnis der zuletzt ausgeführten Rechnung anzuzeigen, drücken Sie die **-Taste.** Drücken Sie erneut die  $\blacksquare$ -Taste, um nacheinander (von neu auf alt) durch die zuvor ausgeführten Rechnungen zu blättern.
- Wird eine Rechnung aus dem Wiederholungsspeicher im Display angezeigt, wird durch Drücken der  $\blacksquare$  oder  $\blacksquare$  Taste in die Editieranzeige gewechselt. Um unmittelbar nach Beendigung einer Rechnung in die Editieranzeige hierfür zu gelangen, drücken Sie ebenfalls die  $\boxed{\blacktriangleleft}$ - oder  $\boxed{\blacktriangleright}$ -Taste.
- Der Wiederholungsspeicher wird durch Drücken der AC-Taste nicht gelöscht, sodass Sie die letzte Rechnung auch nach dem Drücken der AC-Taste wieder aufrufen können.
- Der Wiederholungsspeicher hat eine Kapazität von 128 Bytes für die Speicherung sowohl der Ausdrücke als auch der Ergebnisse.
- Der Wiederholungsspeicher wird gelöscht:
- Wenn Sie die ON -Taste drücken.
- Wenn Sie die Modi und Einstellungen durch Drücken der Tasten  $\boxed{\text{NIF}}$  CLR $\boxed{2}$  (oder  $\boxed{3}$ )  $\boxed{=}$ initialisieren.

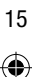

- Wenn Sie von einem Rechnungsmodus auf einen anderen umschalten.
- Wenn Sie den Rechner ausschalten.

### *Fehlerposition*

⊕

• Durch Drücken der <a>[<a>4]</a>- oder <a>[<a>>>>Faste nach dem Auftreten eines Fehlers wird die Rechnung angezeigt, wobei der Cursor an der fehlerhaften Stelle positioniert ist.

# *Mehrfachanweisung*

Eine Mehrfachanweisung ist ein Ausdruck, der aus zwei oder mehreren kleineren Ausdrücken besteht, die durch einen Kolon (:) verbunden sind.

• **Beispiel**: Zu addieren sind  $4 + 6$ , worauf das Ergebnis mit 4 multipliziert werden soll.

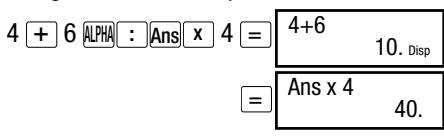

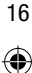

# *Exponential-Anzeigeformat*

Dieser Rechner kann bis zu 10 Stellen anzeigen. Bei größeren Werten erfolgt die Anzeige automatisch in der exponentiellen Schreibweise. Bei Dezimalwerten können Sie zwischen zwei Formaten wählen, die bestimmen, an welchem Punkt die exponentielle Schreibweise verwendet wird.

• Um das Exponential-Anzeigeformat zu ändern, drücken Sie wiederholt die MODE-Taste, bis Sie in die unten dargestellte Einstellanzeige gelangen.

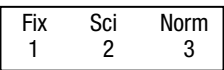

• Drücken Sie die Taste 3. In der nun erscheinenden Formatwahlanzeige drücken Sie 1 oder 2, um Norm 1 bzw. Norm 2 zu wählen.

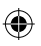

#### **Norm 1**

Bei Norm 1 wird die exponentielle Schreibweise automatisch für ganzzahlige Werte mit mehr als 10 Stellen

und für Dezimalwerte mit mehr als zwei Dezimalstellen verwendet.

#### **Norm 2**

Bei Norm 2 wird die exponentielle Schreibweise automatisch für ganzzahlige Werte mit mehr als 10 Stellen

und für Dezimalwerte mit mehr als neun Dezimalstellen verwendet.

• Alle in dieser Anleitung aufgeführten Rechenbeispiele verwenden das Format Norm 1.

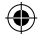

# *Dezimalpunkt- und Trennungssymbole*

Mit der Display-Einstellanzeige (Disp) können Sie die Symbole spezifizieren, die Sie für den Dezimalpunkt und das Trennungszeichen nach jeweils drei Stellen verwenden möchten.

• Zur Änderung der Einstellung des Dezimalpunkts und des Trennungssymbols drücken Sie wiederholt die MODE-Taste, um in die unten dargestellte Einstellanzeige zu gelangen.

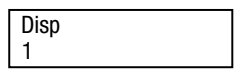

- Drücken Sie  $\boxed{1}$  und wechseln Sie anschließend durch Drücken der **D**-Taste in die nächste Einstellanzeige.
- Wählen Sie nun durch Drücken der Zifferntaste ( 1 oder 2 ) die gewünschte Einstellung.

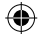

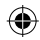

1 (Dot): Dezimalpunkt, Komma als Trennungszeichen 2 (Comma): Komma statt Dezimalpunkt, Punkt als Trennungszeichen

### *Initialisierung des Rechners*

• Um den Rechenmodus sowie die Einstellung zu initialisieren und den Wiederholungsspeicher sowie die Variablen zu löschen, führen Sie die folgende Tastenbetätigung aus.

 $\overline{\text{SHFT}}$  CLR  $\overline{\begin{bmatrix} 3 \end{bmatrix}}$  (AII)  $\overline{\begin{bmatrix} - \end{bmatrix}}$ 

# **Grundlegende Rechnungen COMP**

 $O$  Rufen Sie den COMP Modus über die Tastenkombination  $M$ <sup>00</sup> $\boxed{1}$  auf.

#### *Arithmetische Rechnungen*

- Negative Werte in Rechnungen müssen in Klammern eingeschlossen werden. Für Einzelheiten siehe "Vorrangsfolge der Operationen".
- Ein negativer Exponent muss nicht in Klammern eingeschlossen werden.  $\sin 3.15 \times 10^{-3} \rightarrow \sin 3.15$  EXP (-) 3

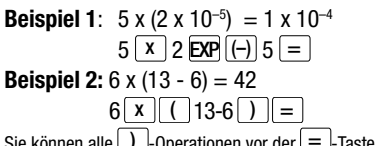

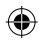

Sie können alle  $\boxed{\phantom{0}}$ -Operationen vor der  $\boxed{\phantom{0}}$ -Taste weglassen.

⊕

### *Bruchrechnungen*  **Bruchrechnungen**

Wenn die Summe der Stellen eines Bruchwertes (Ganzzahl + Zähler + Nenner + Trennungszeichen) 10 übersteigt, werden die Werte automatisch im Dezimalformat angezeigt.

1 6 **Beispiel 1:**  $\frac{1}{6} + \frac{3}{8} = \frac{13}{24}$ 1 2 **Beispiel 2:**  $2\frac{1}{2} + 3\frac{3}{4} = 6\frac{1}{4}$ 13 24.  $6 \t1 \t4.$  $1$   $\overline{a^{*}}$  6  $\overline{+}$  3  $\overline{a^{*}}$  8  $\overline{=}$  $2$   $\boxed{a}$ <sup>1</sup> $\boxed{a}$ <sup>1</sup> $\boxed{a}$ <sup>2</sup> $\boxed{+}$ **3**  $[a\%]$  **3**  $[a\%]$  **4**  $=$ 

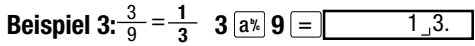

**Beispiel 4:**  $\frac{1}{5}$  + 3,4 = **3,6 1**  $\boxed{a}$ <sup>\*</sup> $\boxed{5}$   $\boxed{+}$  **3,4**  $\boxed{=}$ Die Ergebnisse von gemischten Bruch-/Dezimalrechnungen werden immer im Dezimalformat angezeigt.

#### **Umwandlung von Bruchzahl <–> in Dezimalzahl**

Gehen Sie wie nachfolgend beschrieben vor, um Rechnungsergebnisse zwischen Dezimalwerten und Bruchwerten umzuwandeln.

Bitte beachten Sie, dass für die Ausführung der Umwandlung bis zu zwei Sekunden benötigt werden können.

**Beispiel 1**: 5,5 = 
$$
5\frac{1}{2}
$$
 (Dezimal  $\rightarrow$  Bruch)

\n

| $5,5$         | =                               | $5.5$              |
|---------------|---------------------------------|--------------------|
| $\boxed{a\%}$ | $5 \rightarrow 1 \rightarrow 2$ |                    |
| $=$           | $\frac{11}{2}$ [SHE] [d/C]      | $11 \rightarrow 2$ |

\n**Beispiel 2:**  $\frac{3}{4}$  = 0,75 (Bruch <<> Dezimal)

\n

| $3$           | $\boxed{a\%}$     | $0.75$ |
|---------------|-------------------|--------|
| $\boxed{a\%}$ | $3 \rightarrow 4$ |        |

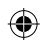

#### **Umwandlung gemischter Bruchzahlen** <–> **Unechte Brüche**

**Beispiel 1:** 
$$
3\frac{1}{5} \leftrightarrow \frac{16}{5}
$$
 (Bruch  $\leftarrow$  > Dezimal)

\n $3\left(\frac{a\%}{5}\right)1\left(\frac{a\%}{5}\right)5\left(\frac{a\%}{5}\right) = \frac{3\frac{1}{15}5}{16\frac{1}{15}}$ 

\n**9.11**  $\frac{a\%}{60} = \frac{16\frac{1}{15}5}{3\frac{1}{15}5}$ 

- Mit der Display-Einstellanzeige (Disp) können Sie das Anzeigeformat spezifizieren, wenn das Ergebnis einer Bruchrechnung größer als eins ist.
- Um das Bruchanzeigeformat zu ändern, drücken Sie wiederholt die MODE-Taste, um in die unten dargestellte Einstellanzeige zu gelangen.

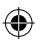

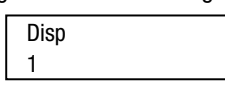

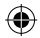

- Drücken Sie [1], um in die Einstellanzeige zu gelangen.
- Wählen Sie nun mit den Zifferntasten  $(1)$  oder 2 ) die gewünschte Einstellung.

 $1$  (a<sup>b</sup>/c): Gemischter Bruch

 $\boxed{2}$  (d/c): Unechter Bruch

LSie erhalten eine Fehlermeldung, wenn Sie versuchen, einen gemischten Bruch einzugeben, während das Anzeigeformat d/c gewählt ist.

#### *Prozentrechnungen*

**Beispiel 1**: Zu berechnen sind 20% von 2000 **(400)**   $2000 \, \boxed{x}$  20 SHIFT  $\boxed{\%}$ 

#### **Beispiel 2**:

Wie viel Prozent sind 1140 von 1200? **(95%)** <sup>1140</sup>**-:** 1200 SHIFT %

**Beispiel 3**: Aufschlag von 23% auf 1700 **(2091)** 

 $1700 \times 23$  SHIFT  $\sqrt{6}$  +

**Beispiel 4:** Abschlag von 17% von 1700 **(1411)**  $1700 \times 17$  SHIFT  $\sim$   $-$ 

**Beispiel 5:** Auf die Summe aus 1500, 75 und 425 ist ein Nachlass in Höhe von 4% zu berechnen. **(1920)** 

1500 + 75 + 425 = Ans SHIFT STO A ALPHA <sup>A</sup> <sup>x</sup> 4 SHIFT % -

⊕

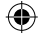

LWie in den Beispielen gezeigt , müssen Sie den Wert im Antwortspeicher einer Variablen zuordnen und danach die Variable in der Aufschlags-/Abschlagsrechnung verwenden, um den gegenwärtigen Wert im Antwortspeicher in einer Aufschlags- oder Abschlagsrechnung zu verwenden. Dies ist darauf zurückzuführen, dass die durch das Drücken der Taste % ausgeführte Rechnung das Ergebnis in dem Ant-<br>wortspeicher abspeichert, bevor die Taste gedrückt wird.

**Beispiel 6:** Wie hoch ist die prozentuale Zunahme, wenn zu einer Menge von 1000 ml 500 ml hinzugefügt werden? **(150%)** 

 $500 + 1000$  SHIFT  $\sqrt{\ }$ 

**Beispiel 7:** Ein Wert von 50 wird auf 54 erhöht, wie hoch ist die prozentuale Änderung? Wie hoch fällt diese Veränderung bei einer Erhöhung auf 56 aus? (8%, 12%) einer Erhöhung auf 56 aus? **(8%, 12%)**   $54 - 50$  SHIFT  $\boxed{\%}$  $1111111111116 =$ 

### *Rechnungen mit Grad, Minuten und Sekunden*

LSie können Sexagesimalrechnungen mit Grad (Stunden), Minuten und Sekunden ausführen, und Umwandlungen zwischen Sexagesimalwerten und Dezimalwerten vornehmen.

**Beispiel 1:** Der Dezimalwert 3,125 ist in einen Sexagesimalwert und danach wiederum zurück in einen Dezimalwert umzuwandeln.

◈

⊕

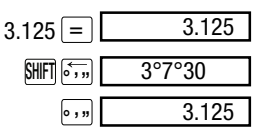

**Beispiel 2:** Die folgende Rechnung ist auszuführen: 4°7'30" x 1,25

 $4 \cdot \cdot \cdot \cdot 7 \cdot \cdot \cdot 30 \cdot \cdot \cdot \cdot 1 \cdot 25 = 5 \cdot \cdot \cdot 5 \cdot 25$ 

23

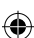

# *FIX, SCI, RND*

LUm die Einstellungen der aktuellen Anzahl an Dezimalstellen, der Anzahl der höchstwertigen Stellen oder des Exponential-Anzeigeformats zu ändern, drücken Sie wiederholt die MODE-Taste, bis die unten dargestellte Einstellanzeige erhalten wird.

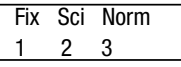

- Drücken Sie die Zifferntaste  $(1, 2)$  oder  $(3)$ , welche dem zu ändernden Einstellposten entspricht.
- 1 (Fix): Anzahl der Dezimalstellen
- 2 (Sci): Anzahl der höchstwertigen Stellen

⊕

3 (Norm): Exponential-Anzeigeformat

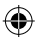

#### **Beispiel 1**: 300 ÷ 7 x 14 =

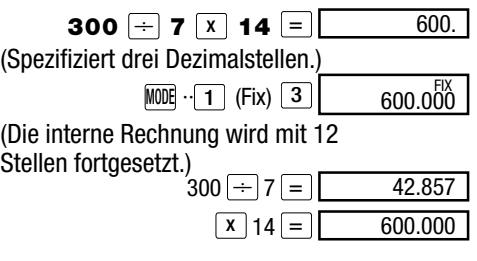

LNutzen Sie die folgende Tastenbetätigung, um die gleiche Rechnung unter Verwendung der spezifizierten Anzahl der Dezimalstellen auszuführen.

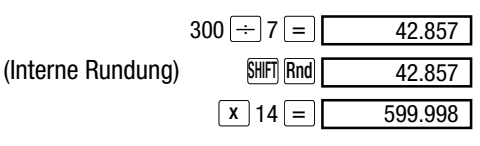

⊕

LDrücken Sie die Tasten

 $M$ ODE  $\cdots$  3 (Norm) 1, um die Fix-Spezifikation zu löschen.

**Beispiel 2:** 2 ÷ 5, wobei das Ergebnis mit zwei höchstwertigen Stellen (Sci 2) angezeigt werden soll.

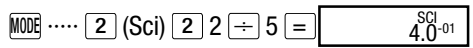

LDrücken Sie die Tasten MODE ····· 3 (Norm) 1, um die Sci-Spezifikation zu löschen.

# **Speicherrechnungen COMP**

- ⊕
- LWenn Sie Rechnungen unter Verwendung des Speichers ausführen möchten, rufen Sie den COMP-Modus mit der MODE- Taste auf. COMP...............................................MODE 1

# *Antwortspeicher*

- Drücken Sie die  $=$  Taste nach der Eingabe eines Wertes oder Ausdrucks, um das berechnete Ergebnis automatisch im Antwortspeicher zu speichern, sodass dessen Inhalt aktualisiert wird.
- Der Inhalt des Antwortspeichers wird darüber hinaus auch aktualisiert, wenn Sie die Tasten  $\overline{\text{SHE}}$   $\overline{\text{W}}$ ,  $\overline{\text{M}}$ ,  $\overline{\text{SHE}}$   $\overline{\text{M}}$  oder  $\overline{\text{SHE}}$   $\overline{\text{STO}}$  gefolgt von einem Buchstaben (A bis F oder M, X oder Y) drücken.
- Drücken Sie zum Abrufen des Inhalts des Antwortspeichers die Ans-Taste.
- Der Antwortspeicher kann 12 Stellen für die Mantisse und zwei Stellen für den Exponenten abspeichern.
- Der Inhalt des Antwortspeichers wird nicht aktualisiert, wenn die durch die obigen Tastenoperationen ausgeführten Vorgänge zu einem Fehler führen.

#### *Fortlaufende Berechnungen*

⊕

- Das gegenwärtig am Display angezeigte (und auch im Antwortspeicher gespeicherte) Rechenergebnis kann als erster Wert für die nächste Rechnung verwendet werden. Beachten Sie jedoch, dass durch das Drücken einer Operationstaste, während ein Ergebnis angezeigt wird, der angezeigte Wert auf Ans ändert, um damit anzuzeigen, dass es sich dabei um den gegenwärtig im Antwortspeicher abgespeicherten Wert handelt.
- Das Ergebnis einer Rechnung kann auch in einer darauf folgenden Funktion des Typs A  $(x^2, x^3, x^{-1}, x!, DRG \triangleright)$  sowie mit +, -,  $\wedge$   $(x^y),$   $^y$  $\sqrt{\phantom{a}}$ ,  $\times$ ,  $\div$ , nPr und nCr verwendet werden.

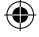

26 ♠

### *Unabhängiger Speicher*

- Werte können direkt in den Speicher eingegeben, zum Speicher addiert oder vom Speicher subtrahiert werden.
- Der unabhängige Speicher ist besonders für die Berechnung von kumulativen Summen nützlich.
- Der unabhängige Speicher verwendet den gleichen Speicherbereich wie die Variable M.
- Um den unabhängigen Speicher (M) zu löschen, die Eingabe **0** SHIFT STO M (M+) ausführen.

#### **Beispiel:**

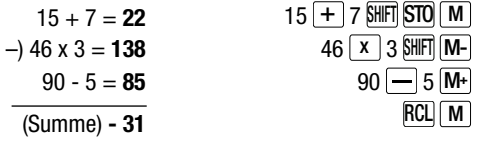

⊕

#### *Variablen*

⊕

• Für das Speichern von Daten, Konstanten, Ergebnissen und anderen Werten können 9 vorhandene Variablen (A bis F, M, X und Y) verwendet werden.

#### **Beispiel:**

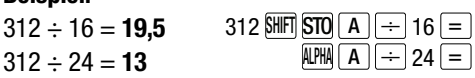

- Drücken Sie die folgenden Tasten, um die einer bestimmten Variablen zugeordneten Daten zu löschen: 0 SHFT STO A. Hierdurch werden die der Variablen A zugeordneten Daten gelöscht.
- Um die allen Variablen zugeordneten Werte zu löschen, führen Sie die folgende Tastenbetätigung aus:  $\frac{\text{SHFT}}{\text{CLR}}$  1 (McI)  $=$

# **Rechnungen mit wissenschaftlichen Funktionen** *COMP*

- LUm wissenschaftliche Funktionsrechnungen auszuführen, drücken Sie die <del>Mod</del>-Taste,<br>um den COMP-Modus aufzurufen. COMP .............................................. MODE 1
- LBestimmte Rechnungsarten benötigen lange Zeit für ihre Ausführung.
- LBeginnen Sie erst mit der nächsten Rechnung, wenn das Ergebnis der aktuellen Rechnung im Display erscheint.
- $D \pi = 3,14159265359$

#### *Trigonometrische Funktionen/ Inverstrigonometrische Funktionen (Arcusfunktionen)*

⊕

LÄndern Sie das vorgegebene Winkelargument (Altgrad, Bogenmaß, Neugrad) durch wiederholtes Drücken der MODE-Taste, bis Sie die unten dargestellte Einstellanzeige für das Winkelargument erhalten.

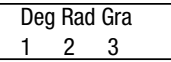

Drücken Sie die Zifferntaste 1, 2 oder 3, die dem gewünschten Winkelargument entspricht.

(90° =  $\frac{\pi}{2}$  Bogenmaß = 100 Neugrad)

# **Beispiel 1:** sin 75°53´38´´ = **0,969846026**

28

♠

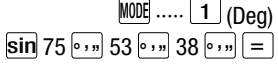

**Beispiel 2:**  $\cos(\frac{2x\pi}{6} \text{ rad}) = 0.5$ **Beispiel 3:**  $\cos^{-1} \frac{\sqrt{2}}{2} = 0,25 \pi$  (Rad) ((=  $\frac{\pi}{4}$  (Rad)) **MODE**  $\cdots$  **2** (Rad)<br> **cos** ( **1** 2 **x** ) SHIFT  $\pi \mapsto 6$  ) = **MODE** ..... **2** (Rad)  $\overline{\text{SHFT}}$   $\overline{\text{cos}'$  (  $\overline{\text{C}}$  )  $\overline{\text{C}}$  2  $\overline{\text{C}}$  )  $\overline{\text{C}}$  |  $\overline{\text{Ans}}$   $\overline{\text{C}}$  |  $\overline{\text{SHFT}}$   $\overline{\text{TC}}$  |  $\overline{\text{C}}$ 

**Beispiel 4:** tan-1 1,235 = **51.00233357 °**  $MODE$   $\dots$   $1$  (Deg)

 $\overline{\text{SHFI}}$  tan $^1$  1.235  $\equiv$ 

```
Hyperbelfunktionen / Invershyperboli-
sche Funktionen (Areafunktionen)
```
**Beispiel 1**: sinh 2,5 = **6.050204481** hyp  $\sin 2.5 =$ 

⊕

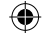

**Beispiel 2:** sinh-1 45 = **4.499933104**  hyp  $\overline{\text{SHFI}}$  sin<sup>-1</sup> 45  $\equiv$ 

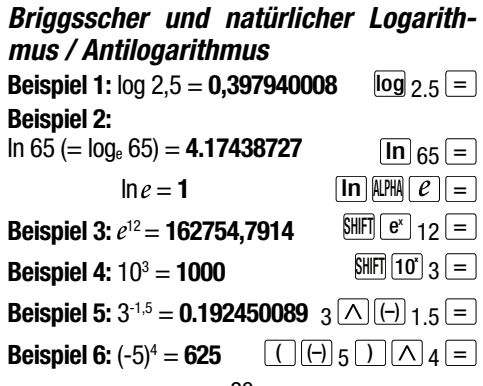

LNegative Werte in Rechnungen müssen in Klammern eingeschlossen werden. Für Einzelheiten siehe "Vorrangsfolge der Operationen".

*Quadratwurzeln, Kubikwurzeln, Wurzeln, Quadrate, Kubus, Kehrwerte, Faktorielle, Zufallszahlen, π und Permutationen / Kombinationen* 

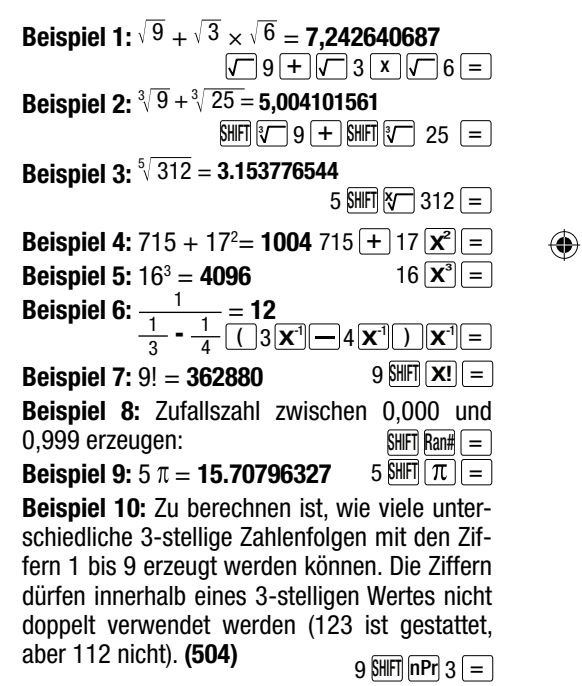

**Beispiel 11:** Wie viele unterschiedliche Teams mit jeweils 3 Mitgliedern können aus einer Gruppe von 12 Personen gebildet werden? **(220)**  $12 \overline{ncr} \cdot 3 = 1$ 

# *Umwandlung des Winkelarguments*

Drücken Sie die Tasten SHIFT DRG , um das folgende Menü zu erhalten.

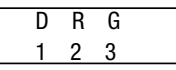

Drücken Sie die Taste 1, 2 oder 3, um den angezeigten Wert in das entsprechende Winkelargument umzuwandeln.

**Beispiel:** 5,5 im Bogenmaß ist in Altgrad umzuwandeln.

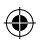

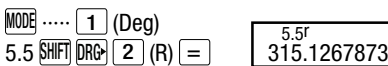

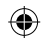

# *Koordinatenumwandlung (Pol (x, y), Rec (r,*  $\theta$ *)*

• Die Rechenergebnisse werden automatisch den Variablen E und F zugeordnet.

**Beispiel 1:** Die Polarkoordinaten (r 2,  $\theta$  60°) sind in die kartesischen Koordinaten (x, y) (Deg) umzuwandeln.

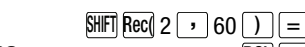

y = **1,732050808**

 $x = 1$ 

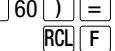

Wert für x bzw. y an.

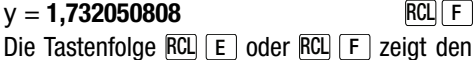

**Beispiel 2:** Die kartesischen Koordinaten (1,  $\sqrt{3}$ ) sind in die Polarkoordinaten (r,  $\theta$ ) (Rad) umzuwandeln.

 $r - 2$  $\theta = 60^\circ$  $Pol( 1 \cap \nabla 3)$  =  $RCL$  F

Die Tastenfolge RCL E oder RCL F zeigt den Wert für r bzw.  $\theta$  an.

# *Berechnungen mit technischer Schreibweise*

**Beispiel 1:** Umwandlung von 72.312 m  $\rightarrow$  72.312  $\times$  10<sup>3</sup> (m) **Beispiel 2:** Umwandlung von 0,31 g  $\rightarrow$  310  $\times$  10<sup>-3</sup> (g)  $72312 =$ ENG  $0.31$  = ENG

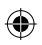

# **Statistische Rechnungen SD / REG D**

⊕

# *Standardabweichung* **SD**

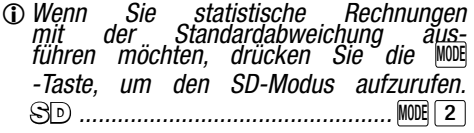

LIm SD-Modus und im REG-Modus arbeitet  $die$  M+ $-$ Taste als  $DT$ -Taste.

Betätigen Sie vor Beginn der Dateneingabe stets die Tastenfolge SHIFT CLR  $\boxed{1}$  (Scl)  $\boxed{=}$ , um den statistischen Speicher zu löschen.

Geben Sie Ihre Daten mit der folgenden Tastenfolge ein.

 $\langle x\text{-}D$ atenwert $\langle DT|$ 

Die Eingabedaten werden verwendet, um die

Werte für *n*, *Σx*, *x*<sup>2</sup> , , *σn* und *σn*-1 zu berechnen, die Sie dann unter Verwendung der folgenden Tastenbetätigungen aufrufen können.

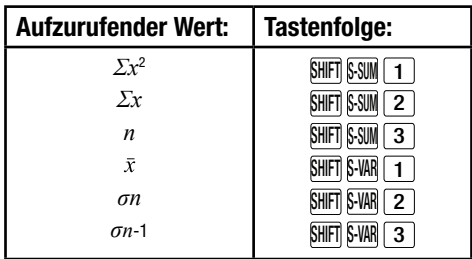

**Beispiel:** Zu berechnen sind  $\sigma n$ -1,  $\sigma n$ ,  $\bar{x}$ ,  $n$ ,  $\Sigma x$ *und Σx*2 für die folgenden Daten: 64, 63, 61, 60, 60, 59, 69, 71, 73, 65

In dem SD-Modus:

⊕

 $\boxed{\text{SHF}}$  CLR  $\boxed{1}$  (ScI)  $\boxed{=}$  (Stat clear)

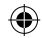

1.  $64$  DT  $\sqrt{n}$  n= SDr

 $\overline{\text{SHIFT}}$  S-SUM  $\boxed{3}$   $\boxed{=}$ 

 $\mathsf{SHIFT} \mathsf{S\text{-}VAR} \mid \mathbf{1} \mid \mathsf{I} =$ 

LMit jeder Betätigung der DT-Taste wird die Anzahl der bis zu diesem Zeitpunkt eingegebenen Daten am Display angezeigt (n-Wert).

64 DT 63 DT 61 DT 60 DT DT 59 DT 69 DT 71  $\overline{DT}$  73  $\overline{DT}$  65  $\overline{DT}$ 

– Stichproben-Standardabweichung (*σn*-1) =  **4.949747468**  $\overline{\text{S HIFT}}$   $\overline{\text{S-VAR}}$   $\overline{\text{3}}$   $\overline{\text{=}}$ 

– Gesamtheits-Standardabweichung (*σn*) =  **4.695742753**  $\overline{\text{SHIFT}}$  S-VAR  $\boxed{2}$   $\boxed{=}$ 

– Arithmetischer Mittelwert  $(\bar{x}) =$ 

**64.5**  $AX 1 =$ 

 $-$  Anzahl der Daten (n)  $=$ **10** 

$$
A \cup 3 =
$$

33

- Summe der Werte (*Σx*) = **645**  $A \cup 2 =$  $\mathsf{S}\mathsf{H}$  if  $\mathsf{S}\mathsf{S}\mathsf{U}\mathsf{M}$   $\mathsf{Z}$   $\mathsf{I} = \mathsf{I}$
- Quadratsumme der Werte (*Σx*<sup>2</sup> ) = **41823** A U 1 =  $\overline{\text{SHIFT}}$   $\overline{\text{S-SUM}}$   $\overline{\text{1}}$   $\overline{\text{1}}$

#### **Vorsichtsmaßnahmen bei der Dateneingabe**

- Sie können die obigen Tastenoperationen in beliebiger Reihenfolge ausführen, d. h. nicht unbedingt in der gezeigten Reihenfolge.
- Mit  $DT$  DT wird der gleiche Datenwert doppelt eingegeben.
- Mehrfache Eingaben des gleichen Wertes können Sie durch Drücken der Tasten SHIFT ; ausfü hren. Wollen Sie z. B. den Wert 65 zehn Mal eingeben, drücken Sie die Tasten 65 SHIFT  $\sqrt{2}$  10 DT.
- Während oder nach Beendigung der Dateneingabe können Sie mit den  $\blacktriangleright$  und  $\nabla$ -Tasten durch die eingegebenen Daten blättern. Für Mehrfacheingaben des gleichen Werts mit oben genannter Tastenoperation werden beim Blättern durch die Daten separate Anzeigen für den Datenwert und die Datenhäufigkeit (Freq) angezeigt.
- Bei Bedarf können die angezeigten Daten editiert werden. Geben Sie hierzu den neuen Wert ein und drücken Sie die  $\equiv$ -Taste, um den alten Wert zu ersetzen. Gleichzeitig bedeutet dies, dass Sie immer zuerst die AC -Taste drücken sollten, um die Datenanzeige zu verlassen, bevor Sie eine andere Operation (Rechnung, Aufrufen der statistischen Rechenergebnisse usw.) ausführen.

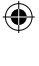

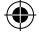

- Drücken Sie statt der  $\equiv$ -Taste die  $DT$ -Taste, nachdem ein Wert am Display geändert wurde, wird der von Ihnen eingegebene Wert als neuer Datenposten registriert, wobei der alte Wert unverändert belassen wird.
- Einen unter Verwendung der  $\boxed{\blacktriangle}$  und  $\boxed{\blacktriangledown}$ -Tasten angezeigten Wert können Sie durch Drücken der Tasten SHIFT CL löschen. Durch das Löschen eines Datenwertes rücken alle nachfolgenden Werte auf.
- Wenn kein Speicherplatz für die Speicherung weiterer Daten zur Verfügung steht, erscheint die Meldung "Data Full" und Sie können keine weiteren Daten eingeben. Drücken Sie in diesem Fall die  $\equiv$ -Taste, um die folgende Anzeige zu erhalten.

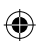

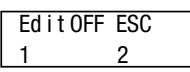

- Drücken Sie die Taste 2 , um die Dateneingabe abzubrechen, ohne den gerade eingegebenen Wert zu registrieren.
- Drücken Sie die Taste  $\lceil 1 \rceil$ , wenn Sie den gerade eingegebenen Wert registrieren möchten, ohne diesen im Speicher zu speichern. In diesem Fall können Sie die eingegebenen Daten weder anzeigen noch editieren.
- Zum Löschen des gerade eingegebenen Wertes drücken Sie die Tasten SHIFT CL.
- Nach Eingabe der statistischen Daten im SD-Modus oder REG-Modus können Sie die individuellen Datenposten nicht länger anzeigen

oder bearbeiten, nachdem eine der folgenden Operationen ausgeführt wurde.

- Änderung auf einen anderen Modus
- Änderung des Regressionstyps (Lin, Log, Exp, Pwr, Inv, Quad)

# *Regressionsrechnungen* **REG**

LUm statistische Rechnungen mit Regressionen auszuführen, drücken Sie die MODE-Taste, um den REG-Modus aufzurufen **REG** .............................................. MODE 3

Im SD- und REG-Modus arbeitet die M+-Taste als DT-Taste.

Durch das Aufrufen des REG-Modus erhalten Sie eine wie folgt dargestellte Anzeige.

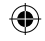

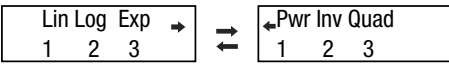

Drücken Sie die Zifferntaste ( 1, 2 oder 3 ) für den zu verwendenden Regressionstyp.

 $\Box$  (Lin) : Lineare Regression

- 2 (Log) : Logarithmische Regression
- **3** (Exp) : Exponentielle Regression
- $\boxed{\blacktriangleright}$   $\boxed{1}$  (Pwr) : Potenzregression
- $\sqrt{\left|2\right|}$  (Inv) : Inverse Regression
- **1** 3 (Quad): Quadratische Regression
- Löschen Sie vor Beginn der Dateneingabe immer den statistischen Speicher mit der Tastenfolge  $\overline{\text{SHFI}}$  (CLR $\boxed{1}$  (ScI) =.

• Geben Sie die Daten mit der folgenden Tastenfolge ein.

 $\lt x$ -Datenwert $> \sqrt{x}$   $\lt y$ -Datenwert $> \sqrt{DT}$ 

• Die von der Regressionsrechnung erhaltenen Werte hängen von den eingegebenen Werten ab. Die Ergebnisse können Sie mit den in der folgenden Tabelle dargestellten Tastenfolgen abrufen.

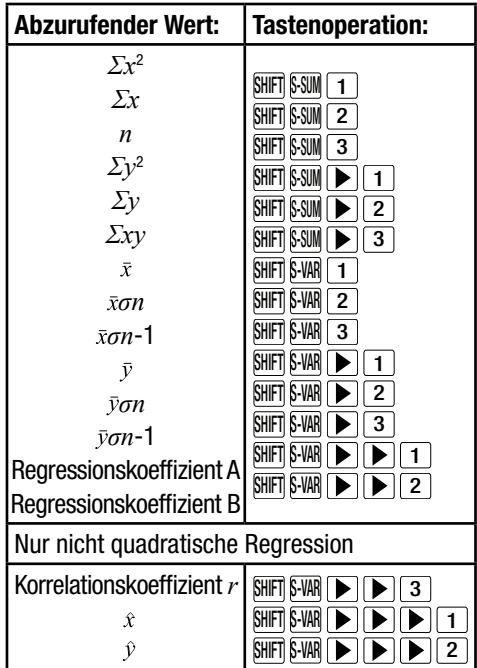

⊕

• Zum Abrufen der Ergebnisse im Falle der quadratischen Regression verwenden Sie die in der folgenden Tabelle dargestellten Tastenoperationen.

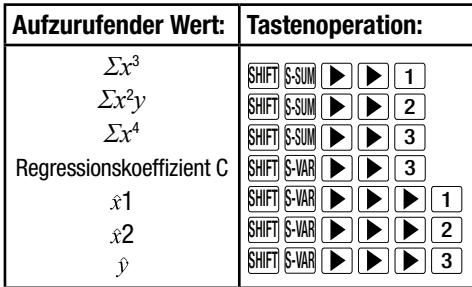

• Die Werte in den obigen Tabellen können ebenso wie Variablen innerhalb von Ausdrücken verwendet werden.

#### **Lineare Regression**

⊕

• Die Regressionsformel für die lineare Regression ist:  $v = A + Bx$ .

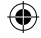

**Beispiel:** Luftdruck und Temperatur

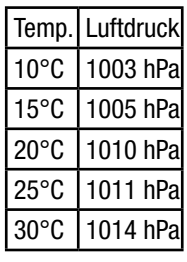

Die Terme und den Korrelationskoeffizienten der Regressionsformel für die nebenstehenden Daten durch Ausführung der linearen Regression bestimmen. Anschließend die Regressionsformel verwenden, um den Luftdruck bei –5°C und die

Temperatur bei 1000 hPa zu schätzen.

Zum Schluss noch das Bestimmtheitsmaß (r2) und die Stichproben-Kovarianz berechnen:

$$
\left(\frac{\sum xy - n \cdot \bar{x} \cdot \bar{y}}{n-1}\right)
$$

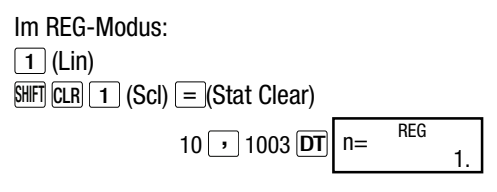

Mit jedem Drücken der **DT-Taste zum Registrieren** Ihrer Eingabe wird die Anzahl der bis zu diesem Zeitpunkt eingegeben Daten am Display angezeigt (n-Wert).

⊕

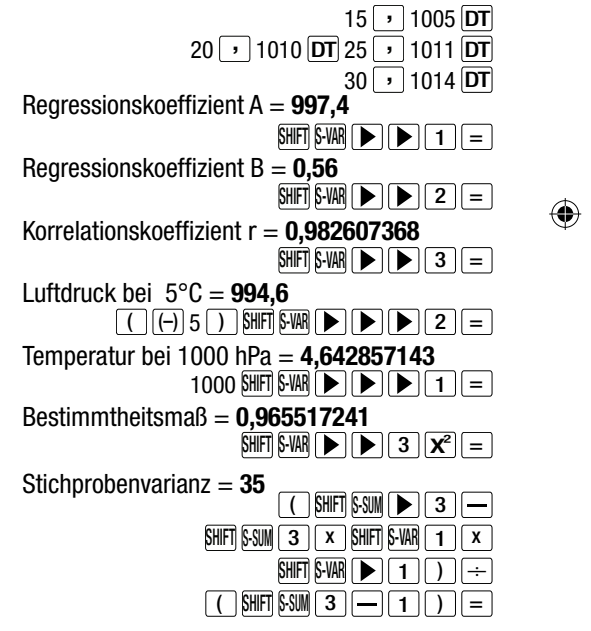

39

#### **Logarithmische, exponentielle, Potenz- und inverse Regression**

- LZum Abrufen der Ergebnisse für diese Regressionstypen verwenden Sie die gleichen Tastenoperationen wie in der linearen Regression.
- LEntnehmen Sie die Regressionsformeln für jeden Regressionstyp der folgenden Tabelle.

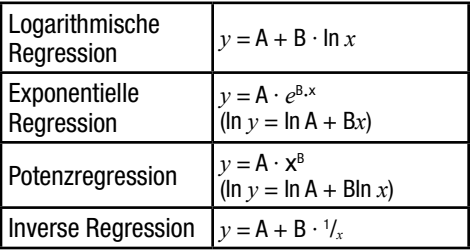

**Quadratische Regression** 

Regressionsformel für die quadratische Regression:  $y = A + Bx + Cx^2$ .

#### **Beispiel:**

⊕

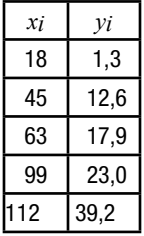

Terme der Regressionsformel für die nebenstehenden Daten bestimmen, indem Sie die quadratische Regression ausführen. Anschließend verwenden Sie die Regressionsformel, um die Werte von  $\hat{v}$  (Schätzwert von y) für  $x_i = 16$  und  $\hat{x}$  (Schätzwert von x) für *yi*= 20 zu schätzen.

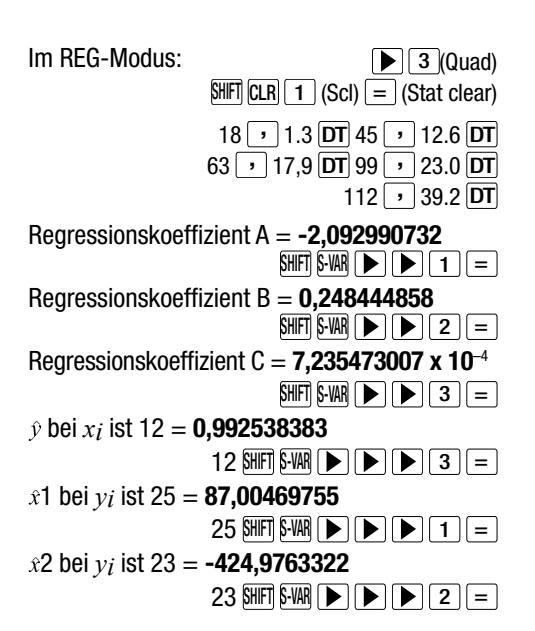

⊕

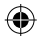

#### **Vorsichtsmaßnahmen bei der Dateneingabe**

♠

- Mit DT DT wird der gleiche Datenwert zwei Mal eingegeben.
- Mehrfacheingaben des gleichen Wertes können Sie mit der Tastenfolge SHIFT ; vornehmen. Wenn Sie z. B. die Werte 10 und 20 vier Mal eingeben möchten, drücken Sie die folgende Tastenfolge:  $10$ , 20 SHFT ; 4 DT.
- Die obigen Ergebnisse können in jeder beliebigen Reihenfolge abgerufen werden, d. h. nicht notwendigerweise in der oben gezeigten Reihenfolge.
- Die Vorsichtsmaßnahmen für das Editieren der

für die Standardabweichung eingegebenen Daten gelten auch für die Regressionsrechnungen.

⊕

- Verwenden Sie die Variablen A bis F, X oder Y nicht für die Datenspeicherung bei statistischen Rechnungen. Diese Variablen werden als temporärer Speicher der statistischen Rechnungen verwendet, sodass diesen Variablen zugeordnete Daten während der statistischen Rechnungen durch andere Daten ersetzt werden können.
- Die Variablen A bis F, X und Y werden durch das Aufrufen des REG-Modus und die Wahl eines Regressionstyps (Lin, Log, Exp, Pwr, Inv, Quad) gelöscht. Die Löschung der Variablen erfolgt auch, wenn Sie innerhalb des REG-Modus von einem Regressionstyp auf einen anderen wechseln.

⊕

# **Technische Informationen**

⊕

### *Wenn Sie ein Problem haben ......*

- LBei scheinbar falschen Rechenergebnissen oder auftretenden Fehlern führen Sie die folgenden Schritte aus.
- Drücken Sie die Tasten  $\frac{[R]}{[C \cup R]}$  (Mode)  $\boxed{=}$ , um alle Modi und Einstellungen zu initialisieren.
- Überprüfen Sie die Formel, mit der Sie arbeiten, auf ihre Richtigkeit.
- Rufen Sie den richtigen Modus auf, und versuchen Sie die Rechnung nochmals.

Drücken Sie die ON-Taste, wenn die obigen Schritte Ihr Problem nicht beheben. Der Rechner führt nun eine Selbstprüfung aus und löscht alle Daten im Speicher, wenn ein abnormaler Zustand festgestellt wird. Fertigen Sie zur Sicherheit immer schriftliche Kopien aller wichtigen Daten an.

# *Fehlermeldungen*

Solange eine Fehlermeldung am Display angezeigt wird, ist der Rechner verriegelt. Drücken Sie die AC-Taste, um den Fehler zu löschen, oder betätigen Sie die  $\overline{\blacktriangleleft}$ - bzw.  $\overline{\blacktriangleright}$ -Taste, um die Rechnung anzuzeigen und das Problem zu berichtigen. Für Einzelheiten siehe "Fehlerposition".

#### **Math ERROR**

#### **Ursache**

- Das Rechenergebnis liegt außerhalb des zulässigen Rechenbereiches.
- Es wurde versucht, eine Funktionsrechnung mit einem Wert auszuführen, der außerhalb des zulässigen Eingabebereiches liegt.
- ♠
- Versuch der Ausführung einer unlogischen Operation (Teilung durch Null usw.).

#### **Abhilfe**

• Kontrollieren Sie die Eingabewerte und stellen Sie sicher, dass diese innerhalb der zulässigen Bereiche liegen. Achten Sie besonders auf Werte in den verwendeten Speicherbereichen.

#### **Stack ERROR**

#### **Ursache**

• Die Kapazität des numerischen Stapels oder des Befehlsstapels wurde überschritten.

#### **Abhilfe**

• Vereinfachen Sie die Rechnung. Der numeri-

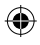

sche Stapel weist 10 Ebenen, der Befehlsstapel 24 Ebenen auf.

• Teilen Sie die Rechnung in zwei oder mehr Teile auf.

### **Syntax ERROR**

#### **Ursache**

• Eine ungültige mathematische Operation wurde versucht.

#### **Abhilfe**

• Drücken Sie die <a>
die <a>
oder <a>
Flaste, um die <a>
die <a>
die <a>
die <a>
die <a>
die <a>
die <a>
die <a>
die <a>
die <a>
die <a>
die <a>
die <a</a>
die <a>
die <a>
die <a>
die <a>
die <a<br/>
die die <a>
die die < Fehlerursache anzuzeigen, und führen Sie die erforderliche Berichtigung aus.

# **Arg ERROR Ursache**

# ⊕

- ⊕
- Falsche Verwendung des Arguments.
- **Abhilfe**
- Drücken Sie die <a>- oder <a>-Taste, um die Fehlerursache anzuzeigen, und führen Sie die erforderliche Berichtigung aus.

# *Vorrangsfolge der Operationen*

Die Rechenoperationen werden in der folgenden Vorrangsfolge ausgeführt.

- 1. Koordinatenumwandlung: Pol  $(x, y)$ , Rec  $(r, \theta)$
- 2. Funktionen des Typs A: Bei diesen Funktionen wird der Wert eingegeben, worauf die Funktionstaste gedrückt wird.  $x^3, x^2, x^1, x!$ ,  $\circ$  '"  $\hat{x}, \hat{x}$ 1,  $\hat{x}$ 2,  $\hat{v}$ Umwandlungen des Winkelarguments (DRG►)
- 3. Potenzen und Wurzeln:  $\wedge$   $(x^y)$ , *x*
- 4. *ab* /*c*
- 5. Abgekürztes Multiplikationsformat vor *π*, *e* (Basis des natürlichen Logarithmus), Speicherbezeichnung oder Variablenbezeichnung: 2*π*, 3*e*, 5A, *π*A usw.
- 6. Funktionen des Typs B: Bei diesen Funktionen wird die Funktionstaste gedrückt, worauf der Wert eingegeben wird. ,  $\sqrt[3]{\phantom{a}}$ , log, ln,  $e^{\mathrm{x}}$ , 10 $^{\mathrm{x}}$ , sin, cos, tan, sin<sup>-1</sup>, cos<sup>-</sup>  $<sup>1</sup>$ , tan<sup>-1</sup>, sinh, cosh, tanh, sinh<sup>-1</sup>, cosh<sup>-1</sup>, tanh<sup>-1</sup>,</sup> (-)
- 7. Abgekürztes Multiplikationsformat vor Funktionen des Typs B:  $2\sqrt{3}$ , Alog2 usw.
- 8. Permutation und Kombination: *n*Pr, *n*Cr
- 9.  $\times$ ,  $\div$

 $10.+$ ,  $-$ 

⊕

- ⊕
- Operationen der gleichen Vorrangsfolge werden von rechts nach links ausgeführt.  $e^{x}$ In  $\sqrt{120} \rightarrow e^{x}$ {In( $\sqrt{120}$ )}
- Andere Operationen werden von links nach rechts ausgeführt.
- In Klammern gesetzte Operationen werden zuerst ausgeführt.
- Wenn eine Rechnung ein Argument enthält, das eine negative Zahl ist, dann muss die negative Zahl in Klammern eingeschlossen sein. Das negative Vorzeichen (–) wird als eine Funktion des Typs B behandelt, sodass besondere Vorsicht erforderlich ist, wenn die Rechnung eine Funktion des Typs A mit hoher Priorität oder Potenz-oder Wurzeloperationen enthält.

**Beispiel:**  $(-2)^4 = 16$   $-2^4$  $-2^4 = -16$ 

$$
45\phantom{0}
$$

### *Stapel*

Dieser Rechner verwendet Speicherbereiche, sog. "Stapel", um Werte (numerischer Stapel) und Befehle (Befehlsstapel) in Abhängigkeit von ihrer Vorrangsfolge während der Rechnungen vorübergehend zu speichern. Der numerische Stapel weist 10 Ebenen auf, und der Befehlsstapel hat 24 Ebenen. Es kommt zu einem Stapelfehler (Stack ERROR), wenn Sie eine Rechnung versuchen, die so kompliziert ist, dass die Kapazität eines dieser Stapel überschritten wird.

#### **Beispiel:**

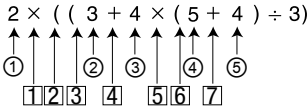

♠

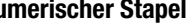

**Numerischer Stapel Befehlsstapel** 

 $\div$  5) + 8 =

⊕

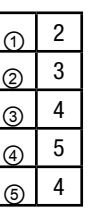

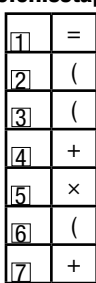

Die Rechnungen werden in der Reihenfolge gemäß

"Vorrangsfolge der Operationen" ausgeführt. Die Befehle und Werte werden von dem Stapel gelöscht, wenn die Rechnung ausgeführt wurde.

# *Eingabebereiche*

#### **Interne Stellen:** 12

**Genauigkeit\*:** Allgemein beträgt die Genauigkeit +1 an der 10. Stelle

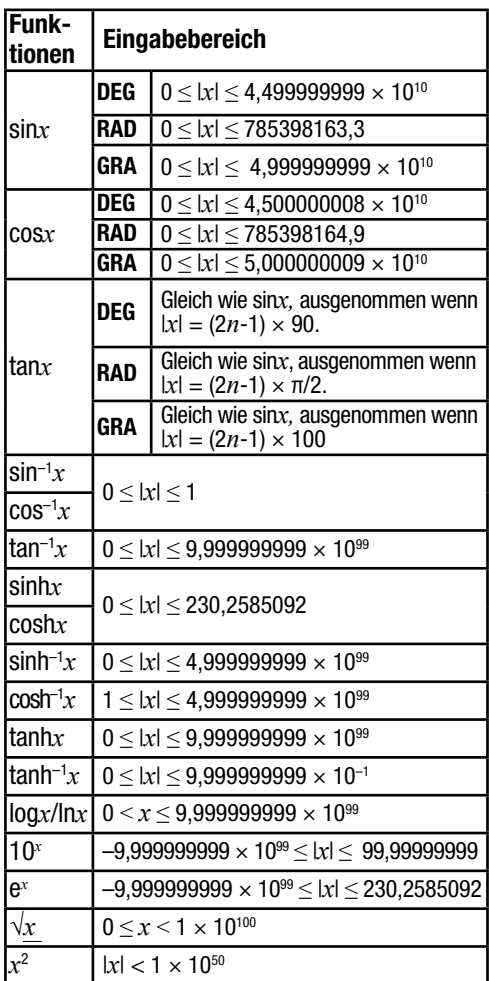

 $\bigoplus$ 

 $\overline{\phantom{a}}$ 

47

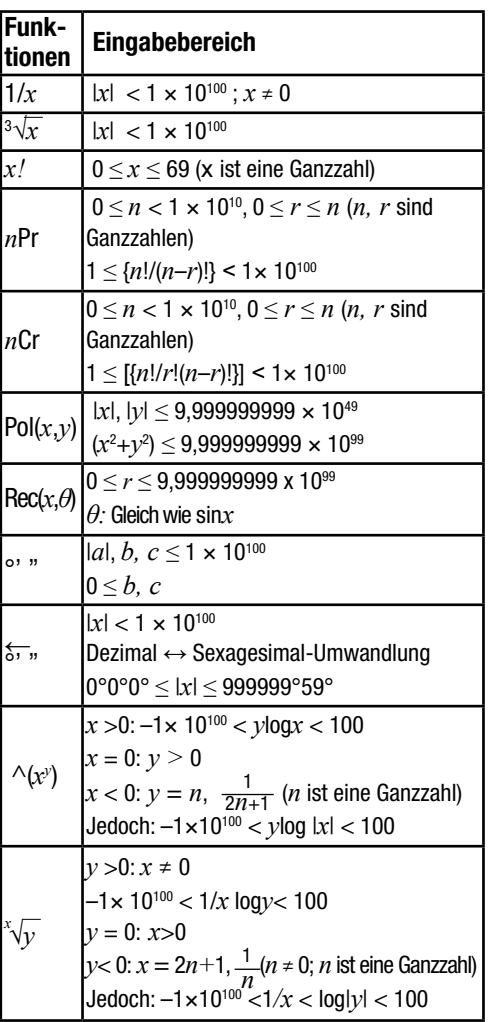

 $\overline{\phantom{a}}$ 

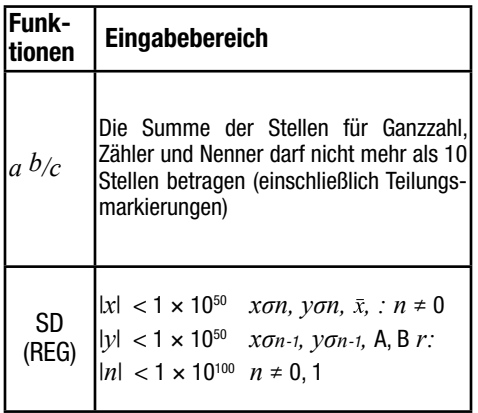

⊕

\* Für eine einzelne Rechnung beträgt der Rechenfehler ±1 an der 10. Stelle. Bei Exponentialanzeige beträgt der Rechenfehler ±1 an der niedrigwertigsten Stelle. Die Fehler summieren sich bei fortlaufenden Rechnungen und können dabei groß werden. Dies trifft auch auf interne kontinuierliche Rechnungen zu, die zum Beispiel im Falle von  $\wedge$ (*x*<sup>y</sup>),  ${}^x\sqrt{y}$ , *x*!,  ${}^3\!\sqrt{\phantom{a}}$  *n*Pr, *n*Cr usw. ausgeführt werden. In der Nähe des singulären Punktes einer Funktion und des Wendepunktes summieren sich die Fehler und können groß werden.

# **Stromversorgung**

Das Dual Power System verwendet zwei Stromquellen: Eine Solarzelle und eine Knopfbatterie des Typs LR43; 1,5 V. Normalerweise arbeiten Rechner, die nur über eine Solarzelle verfügen, wenn relativ helle Beleuchtung vorhanden ist. Dank des Dual Power Systems können Sie jedoch den Rechner immer verwenden, solange ausreichendes Licht für das Ablesen des Displays vorhanden ist.

### *Austausch der Batterie*

Jedes der folgenden Symptome weist auf eine niedrige Batteriespannung hin, sodass die Batterie ausgetauscht werden sollte:

- Die angezeigten Zahlen erscheinen blass und können bei geringer Beleuchtung nur schwer abgelesen werden.
- Nichts erscheint am Display, wenn Sie die ON -Taste drücken.

#### **Austauschen der Batterie**

- 1. Entfernen Sie die Befestigungsschraube des Batteriefachdeckels und nehmen Schraube Sie diesen ab.
- 2. Entfernen Sie die alte Batterie.
- 3. Wischen Sie die Seiten der neuen Batterie mit einem trockenen, weichen Tuch ab. Setzen Sie danach die Batterie mit dem Pluspol nach oben (sodass Sie die Markierung + sehen können) ein.

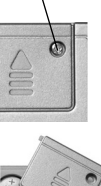

4. Bringen Sie den Deckel wieder an

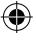

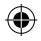

⊕

und sichern Sie diesen mit der Schraube.

5. Drücken Sie die ON-Taste, um die Stromversorgung einzuschalten. Niemals diesen Schritt vergessen.

# **Entsorgung**

⊕

**Batterie:** Entnehmen Sie die Batterie aus dem Rechner und entsorgen Sie diese an den vorgesehenen Sammelstellen für Altbatterien. Batterien dürfen nicht über den Hausmüll entsorgt werden.

**Taschenrechner:** Unbrauchbare Geräte müssen an Sammelstellen für Elektro- und Elektronikschrott abgegeben werden und dürfen nicht in den Hausmüll geworfen werden. Erkundigen Sie sich bei Ihrer örtlichen Verwaltung nach den entsprechenden Sammelstellen.

**Verpackungsmaterialien:** Führen Sie Verpackungsmaterialien im Interesse der Umwelt einer geordneten Entsorgung und Wiederverwertung zu. ⊕

# **Technische Daten**

**Stromversorgung:** Solarzelle und eine Knopfbatterie des Typs LR43,  $1,5$  V  $-$  / 20  $\mu$ A **Batterielebensdauer:** Etwa 3 Jahre (bei 1 Stunde Verwendung pro Tag). **Leistungsaufnahme:** 0,0002 W **Zul. Betriebstemperatur:** 0° C bis 40° C

Da unsere Produkte ständig weiterentwickelt und verbessert werden, sind Design- und technische Änderungen möglich.

### **Garantiebedingungen**

Das von Ihnen erworbene Gerät wurde mit größter Sorgfalt und unter ständiger Produktionsüberwachung hergestellt.

Die Garantiezeit beträgt drei Jahre und beginnt am Tag des Kaufs. Bitte bewahren Sie den Kassenbon als Nachweis für den Kauf auf. Während der Garantiezeit können defekte Geräte unfrei an u. a. Serviceadresse gesandt werden. Sie erhalten dann ein neues oder ein repariertes Gerät kostenlos zurück.

Nach Ablauf der Garantiezeit haben Sie ebenfalls die Möglichkeit, das defekte Gerät zwecks Reparatur an die u. a. Adresse zu senden. Nach Ablauf der Garantiezeit anfallende Reparaturen sind kostenpflichtig.

⊕

Um die Abwicklung zu beschleunigen, setzen Sie sich bitte vorab telefonisch mit unserem Service-Center in Verbindung.

Ihre gesetzlichen Rechte werden durch diese Garantie nicht eingeschränkt.

Diese Garantie gilt nicht im Falle von Schäden, die durch unsachgemäße Handhabung oder höhere Gewalt entstanden sind. Diese Garantie wird hinfällig, wenn sich herausstellt, dass in irgendeiner Weise an diesem Gerät unbefugte Eingriffe vorgenommen wurden.

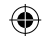

Wenn im Falle von Reparaturen dieses Gerät an die u. a. Serviceadresse geschickt werden muss, achten Sie bitte darauf, das Gerät angemessen zu verpacken.

Wir tragen keine Verantwortung für Schäden, die durch den Transport entstehen.

Im Garantiefall füllen Sie bitte die Garantiekarte in Druckbuchstaben vollständig aus und senden sie zusammen mit dem defekten Gerät und dem Kassenbon an folgende Adresse:

#### **Globaltronics Service Center c/o Zeitlos GmbH Nachtwaid 6 79206 Breisach**

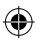

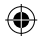

 **Hotline: 0800 / 500 36 01** (kostenfrei)

#### **Fax: 01805 / 00 77 63**\*

\* (0,14 € pro Minute aus dem deutschen Festnetz und maximal 0,42 € pro Minute aus deutschen Mobilfunknetzen)

### **Mail: gt-support@zeitlos-vertrieb.de**

# ⊕

# **Garantiekarte**

Im Garantiefall sorgfältig ausfüllen und unbedingt mit dem Gerät und dem Kassenbon einsenden. Gültig für 3 Jahre ab Verkaufsdatum/Poststempel.

# **Artikel: D1-5**

Mängelangaben

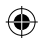

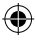

gekauft bei (Kassenbon beilegen)

**Globaltronics Service Center c/o Zeitlos GmbH Nachtwaid 6 79206 Breisach**

 **Hotline: 0800 / 500 36 01** (kostenfrei)

#### **Fax: 01805 / 00 77 63**\*

\* (0,14  $\epsilon$  pro Minute aus dem deutschen Festnetz und maximal 0,42 € pro Minute aus deutschen Mobilfunknetzen)

#### **Mail: gt-support@zeitlos-vertrieb.de**

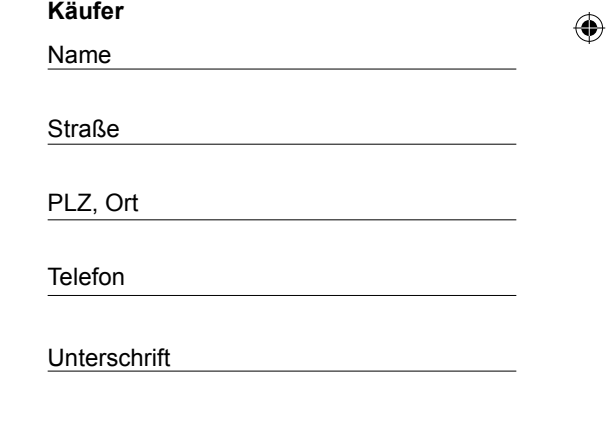

⊕

E46382 VII/07/2014

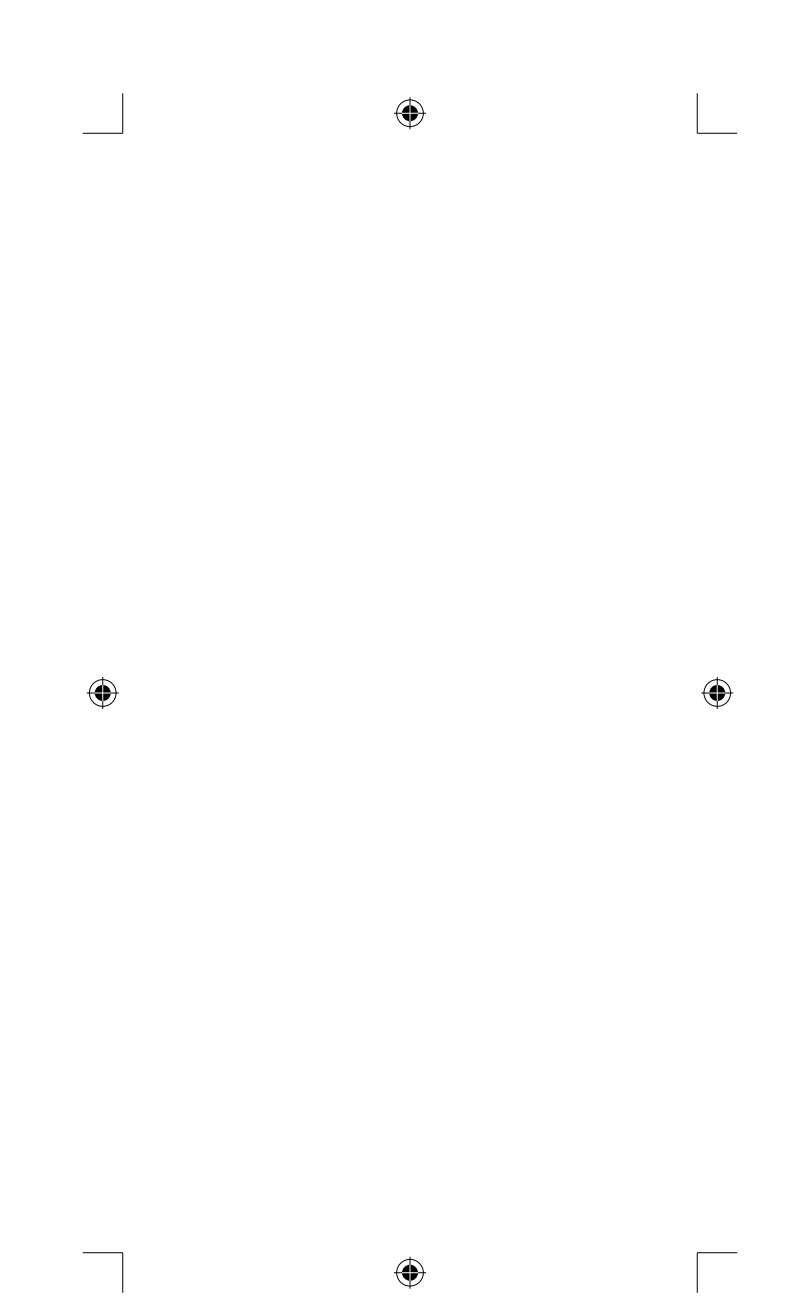